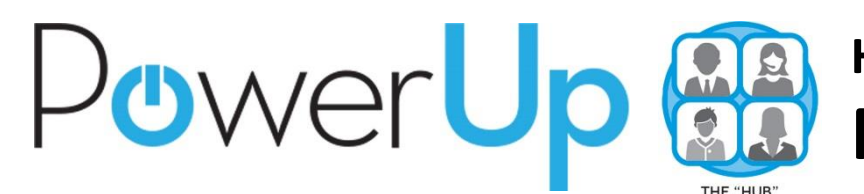

# **How Do I Access My … MS Math e-Book?**

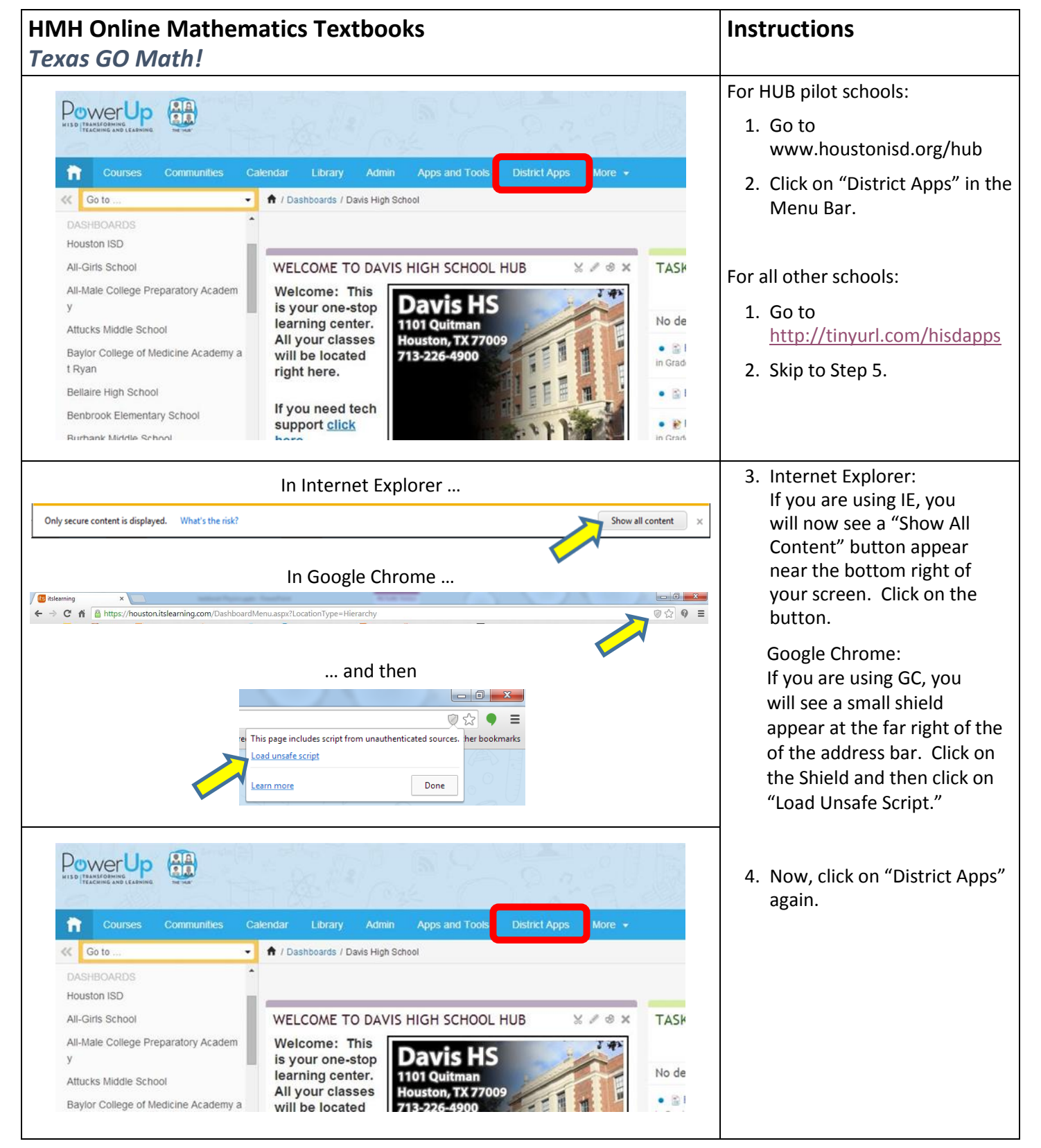

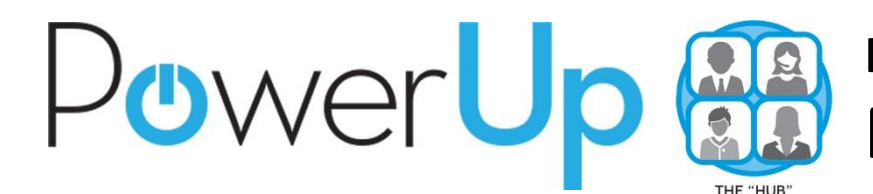

# **How Do I Access My … MS Math e-Book?**

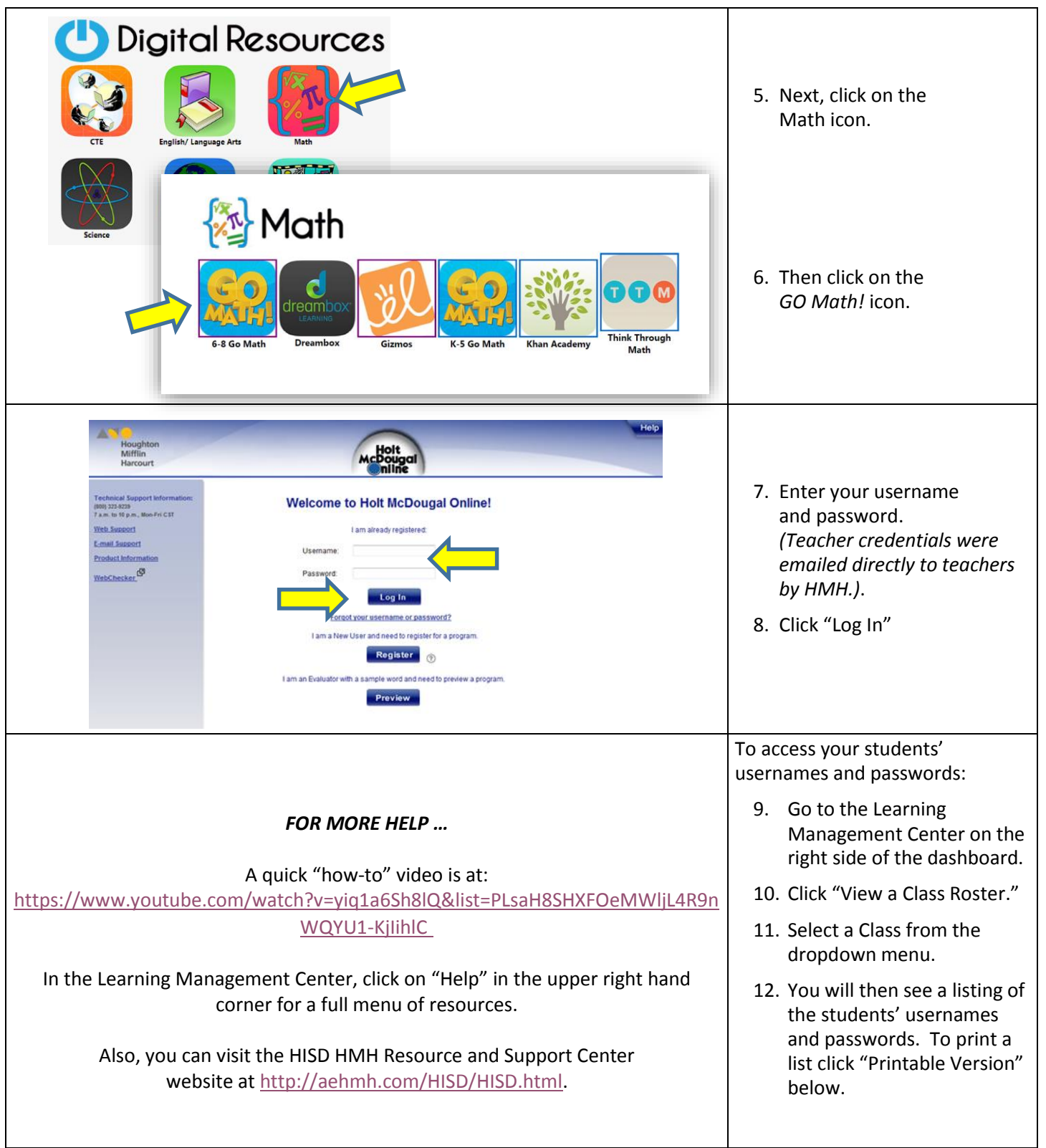

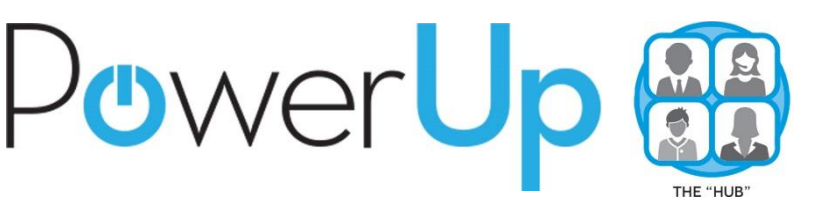

# **How Do I Access My … MS Math e-Book?**

#### **PROBLEMS? Check Out These Tips …**

### **FIRST STEPS: HISD USER ID'S AND PASSWORD**

Single sign-on (SSO) access to the new online books requires both teachers and students to be signed in to the HISD network. Teachers routinely sign in to the HISD network, but many students do not. Students cannot use a generic student login and password to access materials. They must use their own HISD user ID and password. If students access the Parent Student Connect (PSC) pages, then they already have an HISD user ID and password. Students will use that ID and password when prompted for credentials on the PowerUp:HUB and on the e-book sites.

Students who do not have an HISD user ID and password will need to register for them. Information on how to do that is posted at [www.houstonisd.org/studentlogin.](http://www.houstonisd.org/studentlogin) Students can start this registration process or get help with forgotten user names and passwords on the HISD Students and Parents page at [www.houstonisd.org/domain/7888.](http://www.houstonisd.org/domain/7888) A student's registration entries must match their information in Chancery. If registration errors occur, refer students to staff with Chancery access to verify their information. Once a student receives a login name and password from HISD, it still may take a few days for the publishers' systems to update and recognize the student.

#### **FIRST STEPS: BROWSERS, COOKIES, CACHE, AND SECURITY**

HISD supports the use of Internet Explorer 9 (IE9) as the district's default internet browser, and the PowerUp:HUB and the publishers' e-book sites should all work on IE9. However, some users have had some success using Google Chrome as a browser when experiencing difficulty with IE9.

If, after trying unsuccessfully to access an e-book site on your computer during a session, you return to the same site, you may need to clear your browser's cookies and cache. Your computer's browser stores web pages from previous visits to speed up access to the pages later. However, those stored pages may not contain subsequent updates. If you clear the cache and delete the cookies, then updated pages should appear. [To clear the cache on IE,](http://windows.microsoft.com/en-us/windows7/how-to-delete-your-browsing-history-in-internet-explorer-9) click on the "Safety" tab and select "Delete browsing history…". [To clear the](https://support.google.com/chrome/answer/95537?hl=en)  [cache on Chrome](https://support.google.com/chrome/answer/95537?hl=en), click on the "Customize and Control" bars (top right), then "Settings," "History," and "Clear browsing data…".

Also, both IE9 and Chrome limit access to certain "unauthenticated" or "unsecure" materials. When selecting the "District Apps" tab, you may need to take action to display all the content. In IE click on the "Show all content" button at the bottom of the page. In Chrome click on the small shield in the far right of the address bar and select "Load unsafe scripts."

### **FIRST STEPS: ACCESS FOR STUDENTS IN NON-PILOT SCHOOLS**

Students at schools that are not HUB pilot schools cannot log in to the HUB and its "District Apps" page. That may change, but for now students that are not at HUB pilot schools will need to use the separate "District Apps" page on the web at [http://tinyurl.com/hisdapps.](http://tinyurl.com/hisdapps)